# RS232/RS485 串口服务器解决方案 RS232/RS485 串口服务器解决方案

## 一、 技术特点及应用方式

- 1、产品技术特点
- 供 1-16 路硬件独立串口 (RS232/RS485/TTL) 转以太网
- 支持 TCP/IP Server、Client 及 UDP 广播模式, TCP/IP 模式下可以跨网段访问
- 内建支持动态域名服务和 Modbus TCP、Modbus RTU 双向转换功能
- 支持双(多)串口服务器透明传输功能。
- 串口支持流传输及自适应数据帧模式,兼容各种串口应用。
- 提供 VSPM 虚拟串口软件。为自适应设计, 虚拟串口的参数与串口服务器自动 同步,无需手工设置。同时也支持 TCP/IP 直连通讯方式。
- 支持 Telnet 网管, 四口及以上设备提供一个 RS232 管理口, 支持固件刷新。
- 具备实时断线检测、断线重连、内置看门狗等各类故障恢复机制, 并内置管理 员口令、IP 认证系统,用于提高网络安全性能。
- 工业级产品采用光电隔离、内置国标电源系统、高等级防护芯片等措施,可在 恶劣环境中稳定运行。

### 2、解决方案

### ◇ 串口服务器与电脑上位机应用方式

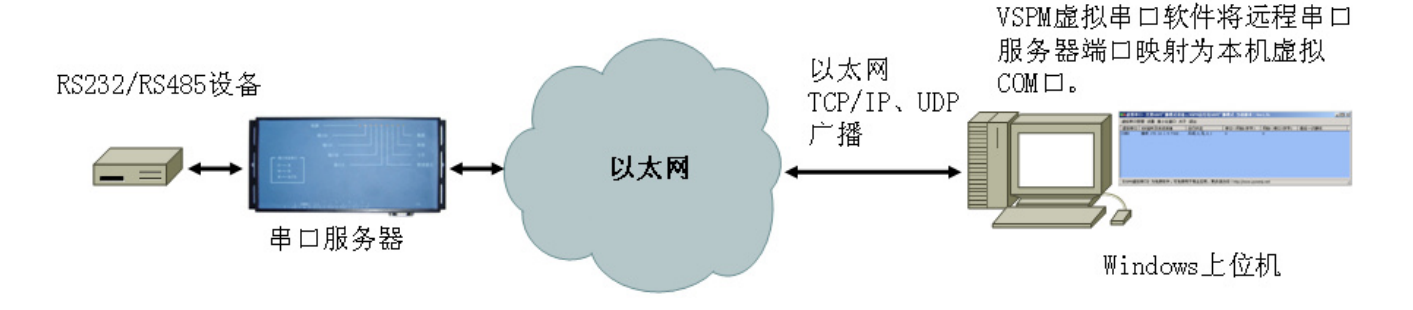

◇ 串口服务器与电脑上位机,用 UDP 广播实现一对多传输。

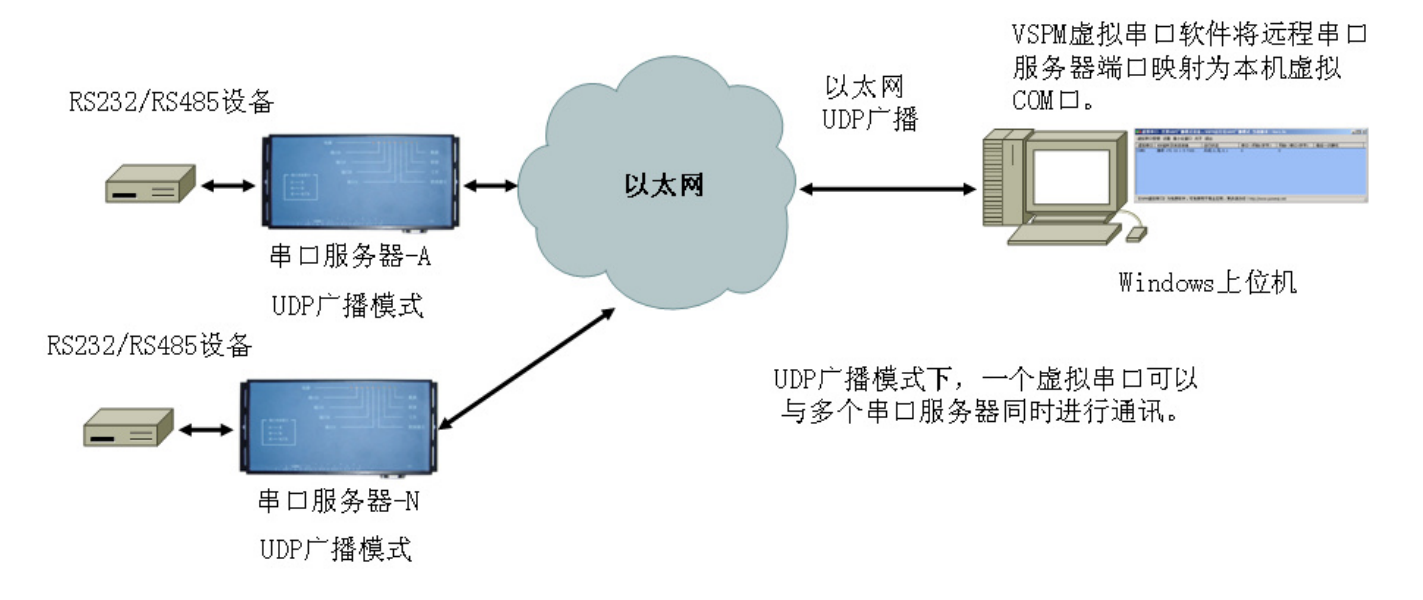

◆ 串口服务器 Sokcet 应用方式

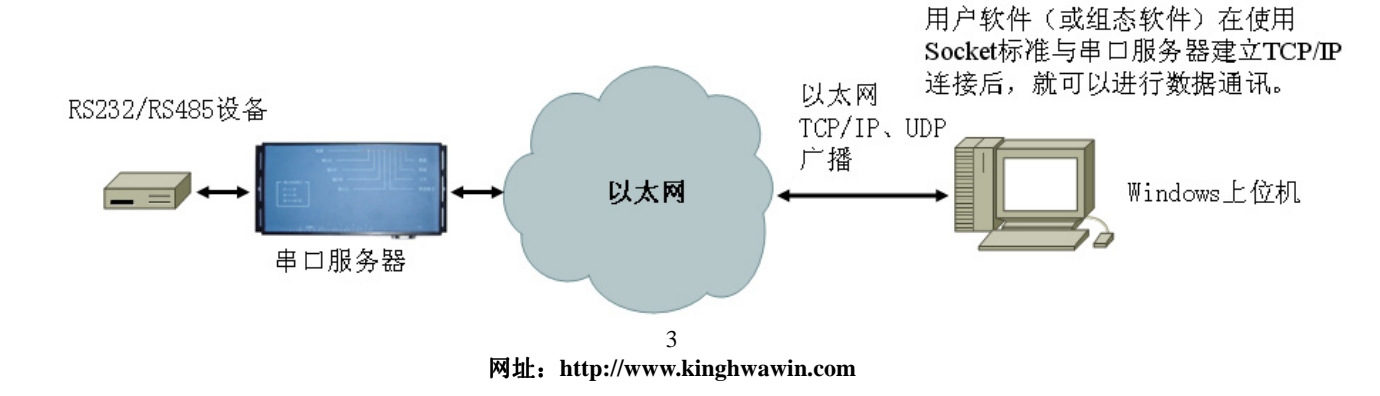

两个(或多个)串口服务器透明传输

串口服务器采用原始数据(RAW Data)传输模式,在与串口服务器建立 TCP/IP 连接后, 就可以直接传输数据。

在使用 Socket 方式时, 请打开 TCP/IP 的 KeepAlive 机制, 并将检测超时设 置为10秒,这样可以快速检测出网络故障,并做出相应处理。

#### 以太网 RS232/RS485 RS232\RS485 TCP/IP, UDP 设备 设备 广播 以太网 串口服务器-A 串口服务器-B Server模式或UDP Client模式或UDP 广播模式 广播模式 RS232\RS485 设备-N  $=$ 串口服务器-N

串口服务器 A 设置为 TCP/IP Server 模式,串口服务器 TCP/IP Server 模式,串口服务器B 设置为 TCP/IP Client, 并将 B 的远程服务器地址设置为 A 的 IP 地址,这 2 个串口服务器就可以实现 透明传输。在 UDP 广播模式下,多个串口服务器的接收端口设置为 A 的发送端 口,A 的接收端口设置为多个串口服务器的发送端口,这样就可以实现串口服 A 的接收端口设置为多个串口服务器的发送端口,这样就可以实现串口服 务器的单对多透明传输。

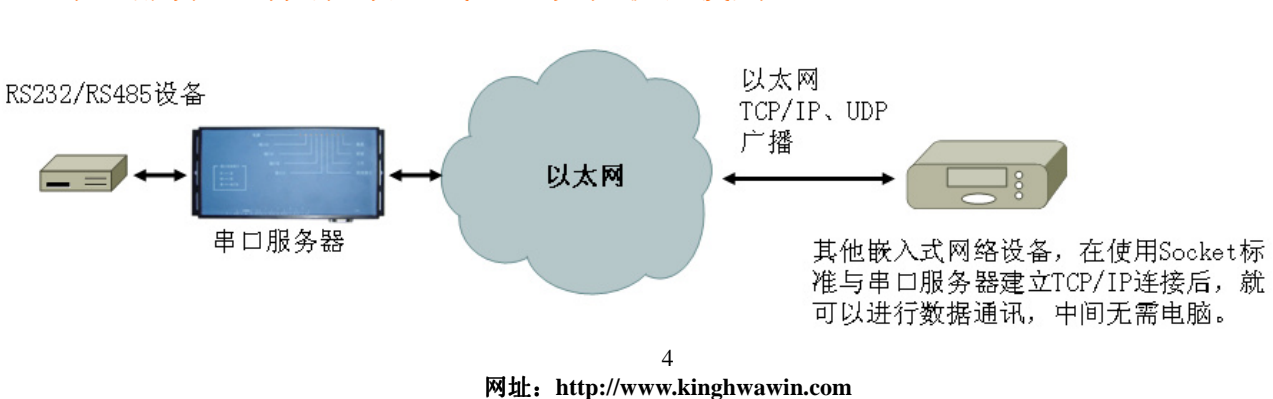

#### ◇ 串口服务器与其他嵌入式网络设备联合使用

串口服务器可以与其他嵌入式网络设备联合使用。但是两个设备的工作模式必须 匹配。

- > 在串口服务器为 Server 模式时, 其他网络设备必须为 Client 模式。
- > 串口服务器为 Client 模式时, 其他网络设备必须为 Server 模式
- > 串口服务器为 UDP 广播模式时, 其他网络设备必须为 UDP 广播模式。

在与其他网络设备通讯时, 建议开启串口服务器的<自适应数据帧>模式, 由串口 服务器完成串口数据帧重组,用于消除拆包现象。

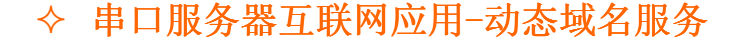

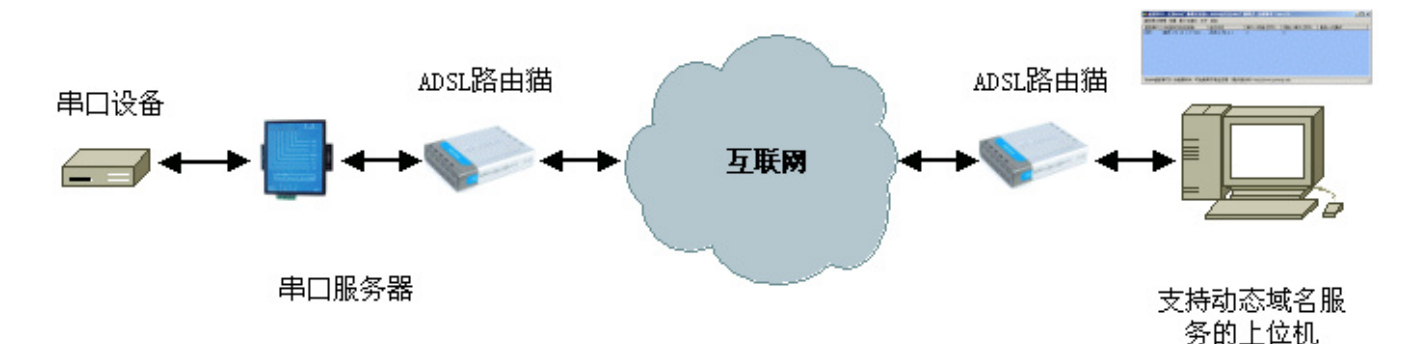

串口服务器的网关 (如 ADSL 等) 为外网动态 IP, 远程主机也是外网动态 IP。这 种情况下,必须申请"动态域名服务"来取得一个固定域名,用于串口服务器解 析远程主机 IP 地址。

串口服务器根据指定的域名,解析出远程主机的当前 IP 地址,并主动与主机建立 TCP/IP 连接。主机可以在内网或在外网,当主机在内网时,需要在网关上做 TCP/IP 连接。主机可以在内网或在外网,当主机在内网时,需要在网关上做 NAT 映射。

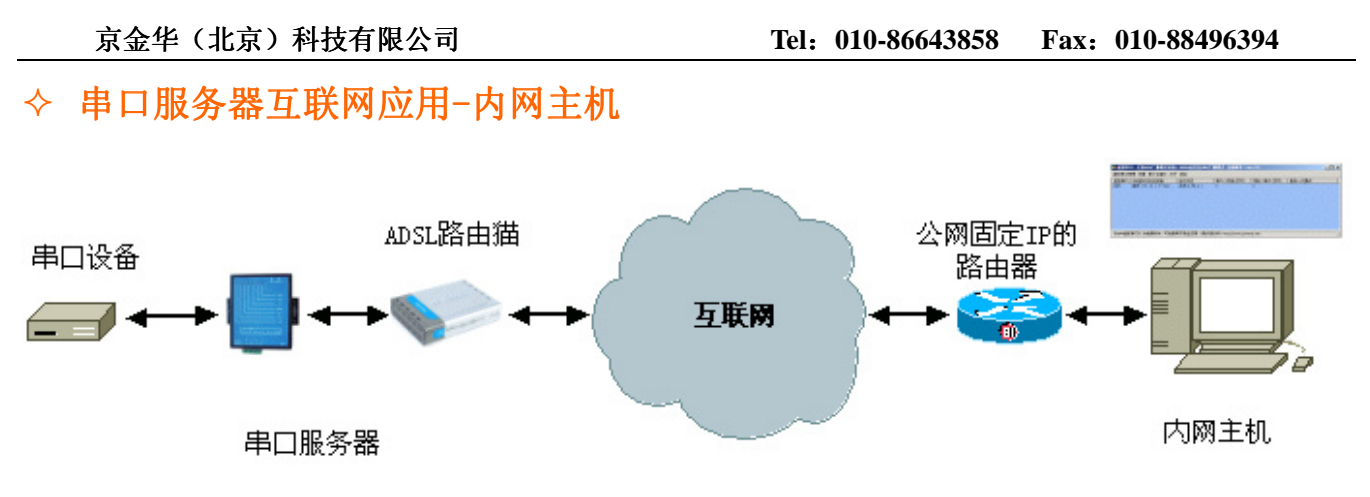

串口服务器可以通过互联网、网关连接到有固定 IP 内网主机,当主机在内网时, 需要在网关上做 NAT 映射。

## 二、串口服务器工作模式

所有的串口服务器都支持下面这些工作模式,可以通过串口服务器的管理功能配 置相应的工作参数,就可以切换到所需要的模式。

#### 1、网络工作模式

#### > TCP/IP Server 模式

串口服务器监听 TCP/IP 端口并等待连接,向串口服务器发起连接的可以是电 脑或其他嵌入式网络设备。

#### > TCP/IP Client 模式

串口服务器根据设置,向指定的远程主机 TCP/IP 端口发起连接,这些主机必 须工作在 Server 模式。

UDP 广播模式 UDP 广播模式

此模式下,串口服务器将用 UDP 广播方式进行数据通讯,默认设置下,数据将 被使用 UDP 方式发往广播地址: 255.255.255.255:7102, 同时串口服务器从地 址: 255.255.255.255:7101 接收数据, 用户也可以根据需要修改这些参数。

此模式可以实现单虚拟串口与多个串口服务器进行通讯的方案。也可以实现一 个串口服务器发送多串口服务器接收的一对多透传方案。

#### 2、跨网段访问

给串口服务器指定一个有效的网关地址,就可以实现对串口服务器的跨网段访 问。TCP/IP Server、Client 模式支持跨网段访问。

▶ TCP/IP Server 模式

设置串口服务器的网关地址,为有效网关的 IP 地址。在网关上设置 NAT 规则, 将串口服务器的 IP 地址、监听端口映射为网关上的一个 TCP/IP 端口, 向网关 上的这个端口发起连接,就可以与串口服务器建立通讯。

#### > TCP/IP Client 模式

设置串口服务器的网关地址, 为有效网关的 IP 地址。并为串口服务器指定要 连接的远程主机地址,如果设置正确,串口服务器就可以通过网关与远程主机 建立 TCP/IP 连接

#### ▶ UDP 广播模式

绝大部分情况下, UDP 广播是无法跨网段的。

#### 3、串口工作模式

#### 流转发模式,收到即转发

串口服务从串口收到数据后,立即将此数据转发到相应的 TCP/IP 连接,中间 不做任何等待及缓冲, 速度快、效率高, 但在以 Sokcet 方式与串口服务器通 讯时,需要网络端软件自己进行数据帧重组,否则将出现拆包现象。

#### > 自适应数据帧,存贮转发模式

此工作模式下,串口服务器将在接收到一个完整的数据帧后,才转发完整的数 据帧到 TCP/IP 连接。由串口服务器完成串口数据帧重组。

串口服务器根据数据帧之间的间隔来判断是否收到了一个完整的数据帧。

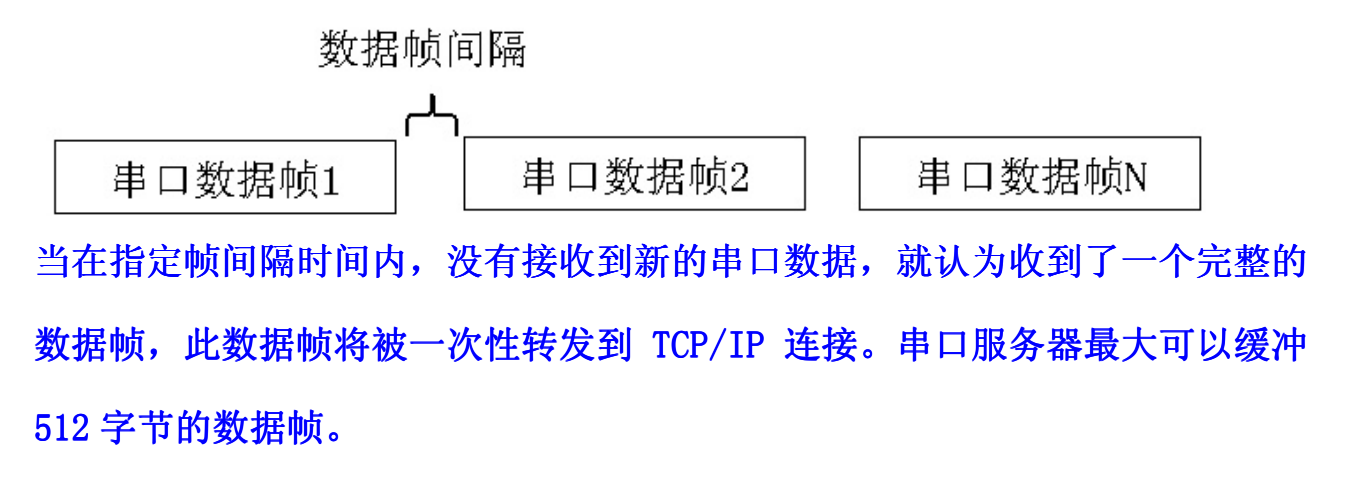

在以 Sokcet 方式与串口服务器通讯时,建议使用此模式。

## 三、 串口服务器可管理特性

### 1、网络设备探测

串口服务器的配套软件《VSPM 虚拟串口》具备先进的网络探测功能,无论局 域网内有多少个串口服务器设备,都可以在 1-2 秒以内扫描出来,并将其详 细显示给用户。

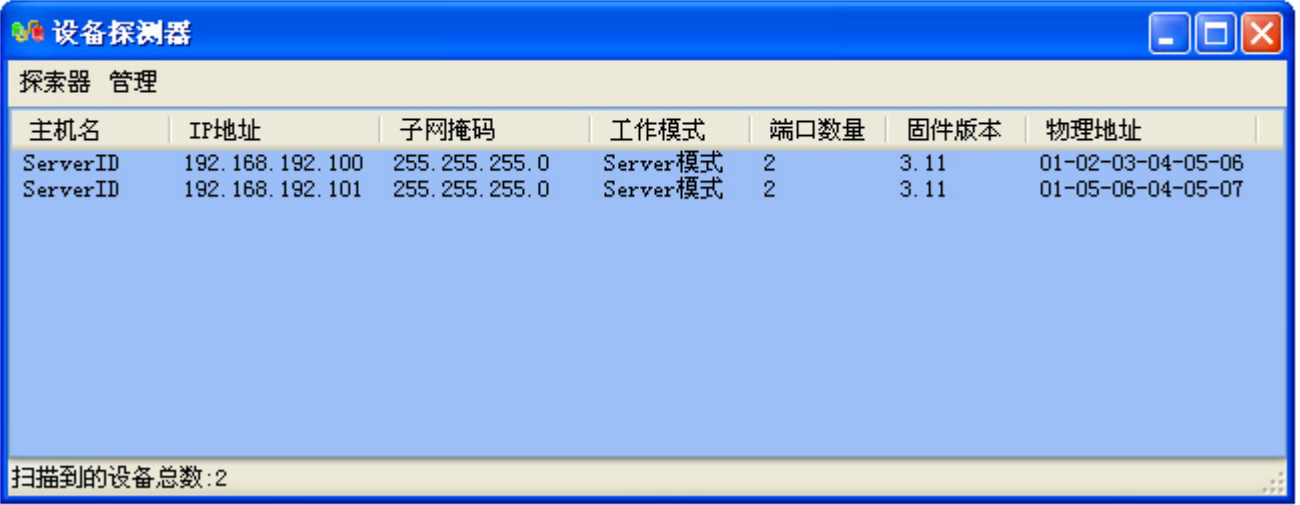

### 2、 通过网络修改设备 IP

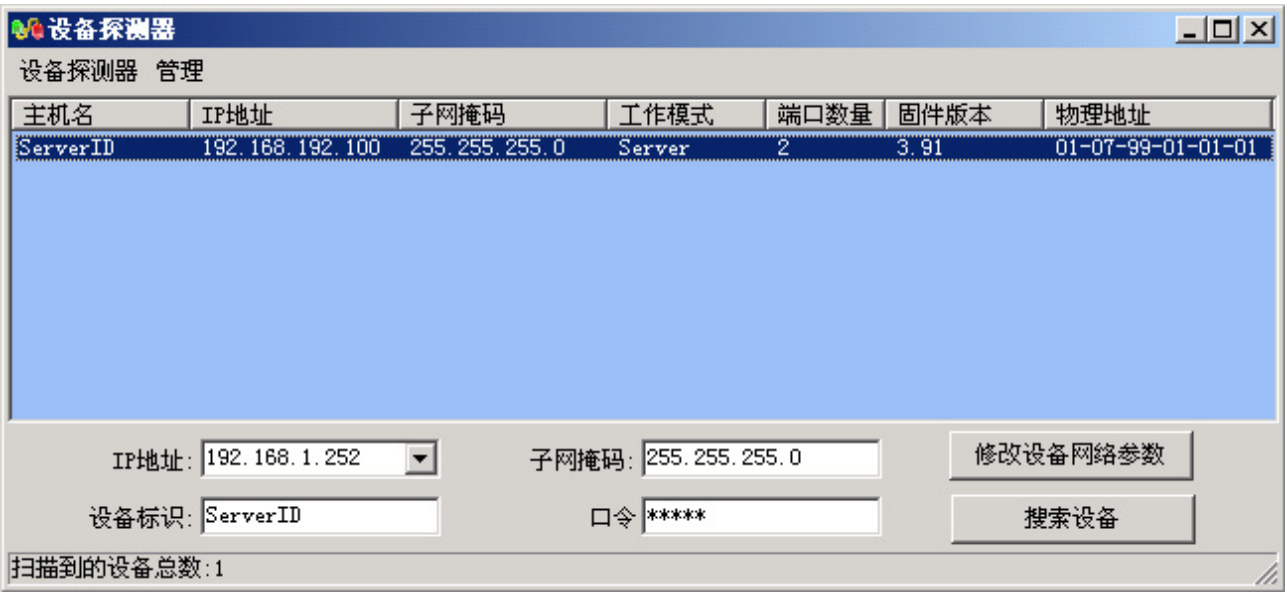

网址:**http://www.kinghwawin.com** 10

选择一个扫描到的设备

在<IP 地址>输入栏中,为设备指定一个新的可访问的 IP 地址

单击<修改设备网络参数>, 设备修改 IP 地址为指定地址, 并自动重启用于应

#### 用设置

启动完毕后单击<搜索设备>,就可以看到设备已经修改为新的 IP 地址。

### 3、 全自动建立虚拟串口

只需要点两次鼠标就可以将远程设备端口映射为本机的虚拟串口, 整个过程无 需录入任何串口服务器数据。

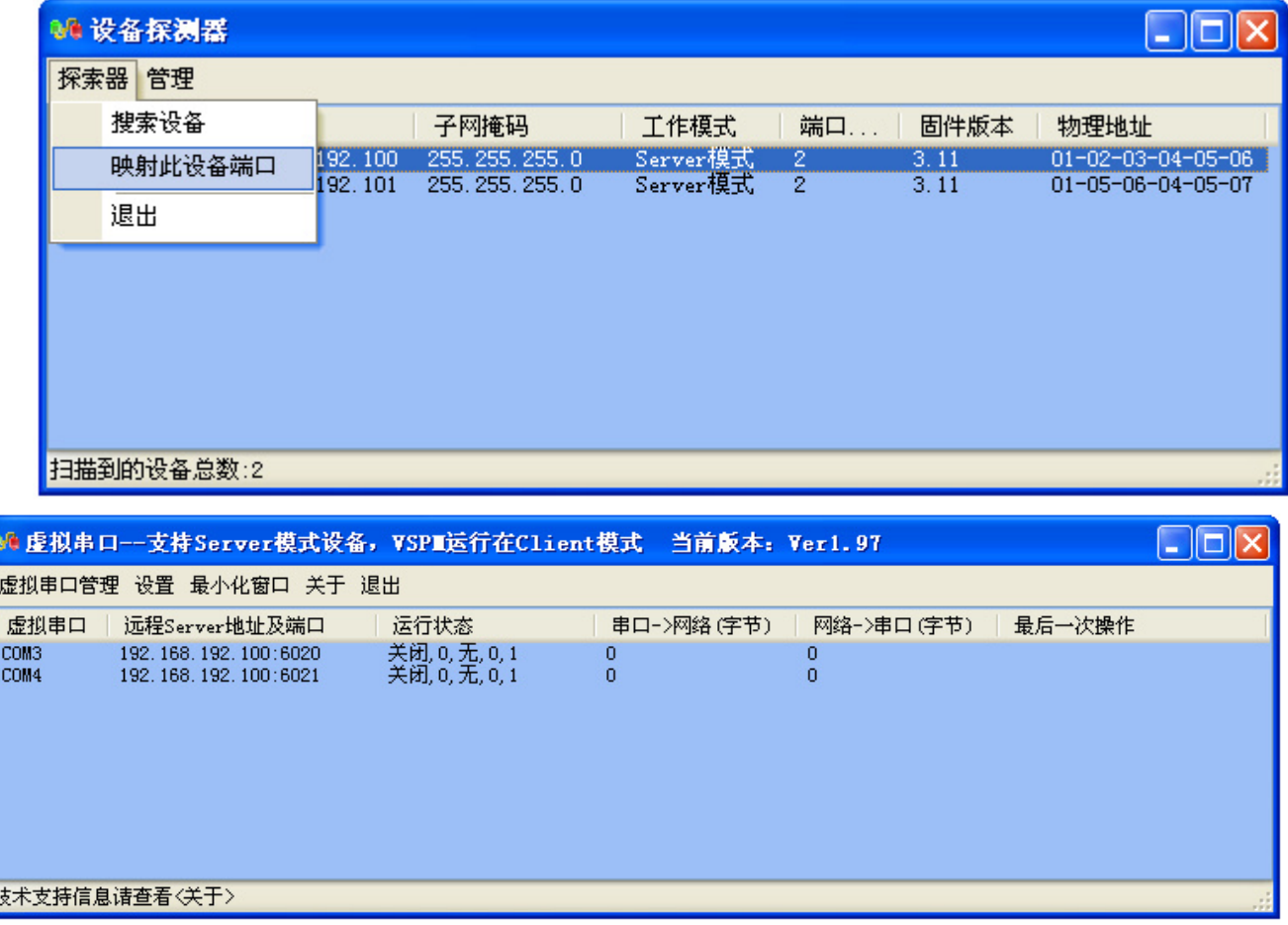

自动建立相应的虚拟串口

### 4、 通过网络进行远程管理

可以通过 VSPM 或 Windows 超级终端使用 Telnet 对设备进行远程管理

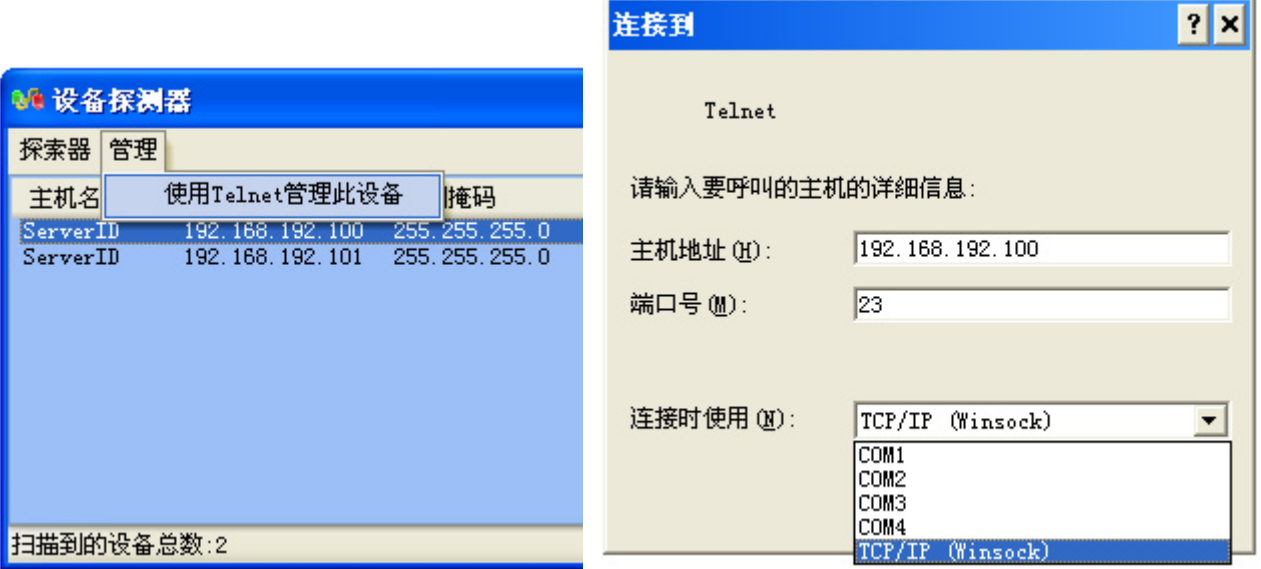

## 5、 通过管理口进行本地管理

4-16 口串口服务器都提供了 1 个用于本地管理的 RS232 管理串口。可以使用 Windows 超级终端打开、登录对设备进行本地管理。

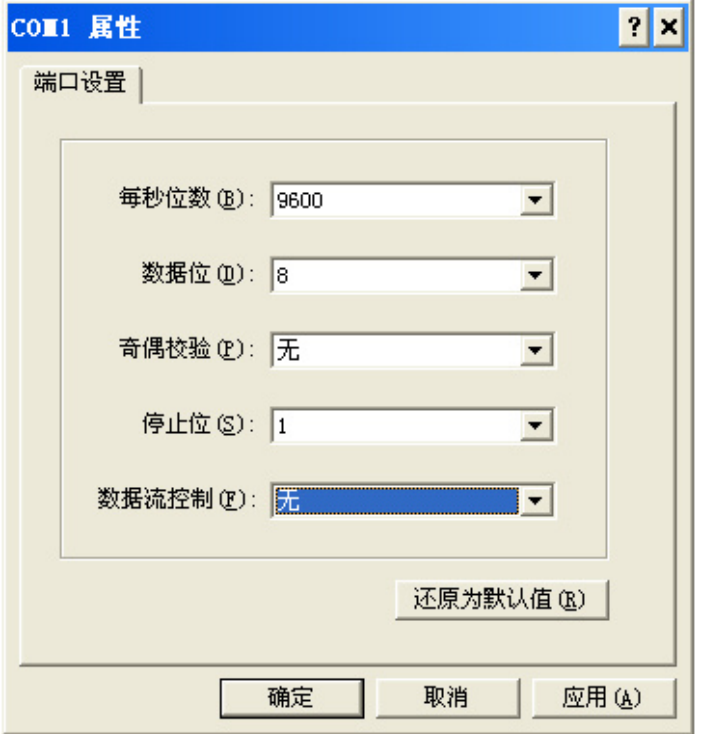

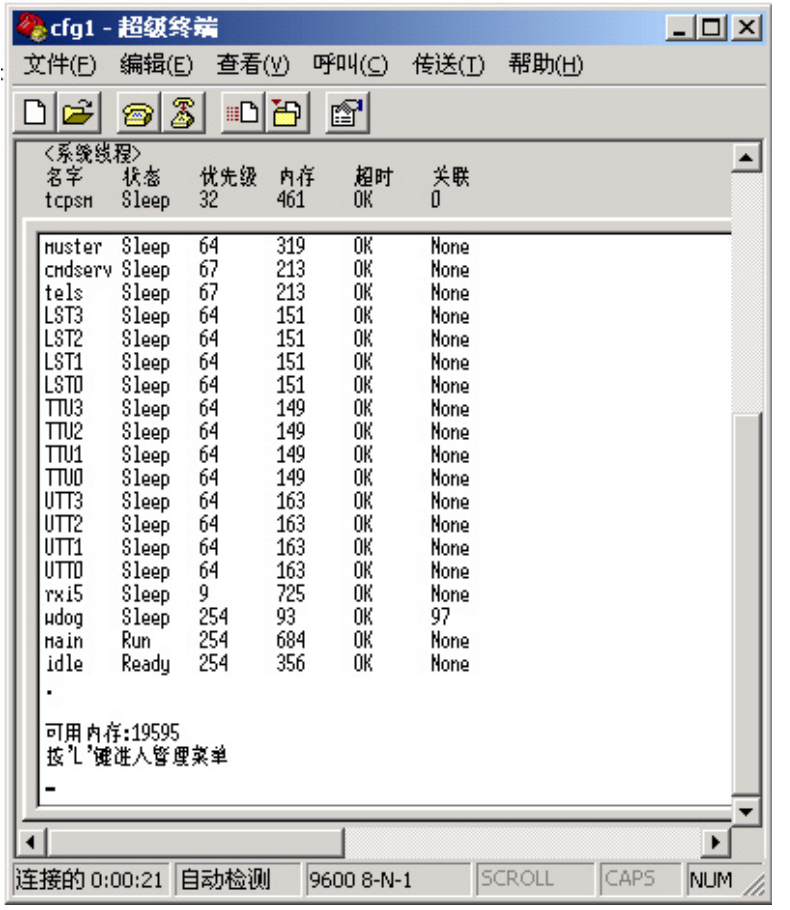

## 四、 工业级产品

工业级产品具备如下特点:

- 采用独立 DC/DC 模块+高速光偶的全光电隔离结构。
- 宽压 AC 85-250V、DC100-250V、DC8-48V 电源系统。
- 电源系统抗干扰性能符合国家标准 GB/T17626-1999 或者国际标准 IEC61000: 1995 规定的 2、3、4 级。
- 可以为其他现场设备提供电源。

## 五、 串口服务器订购型号

#### 1、 商用级口串口服务器

- C232-2: 商用双口 RS232 串口服务器
- C485-2: 商用双口 RS485 串口服务器
- CMIX-2: 商用 1 路 RS232+1 路 RS485 串口服务器
- C232-4:商用 4 口 RS232 串口服务器
- PRC232-4: 简版商用 4 口 RS232 串口服务器
- PRC485-4: 简版商用 4 口 RS485 串口服务器
- PRCMIX- PRCMIX-4:简版商用 2 口 RS232+2 口 RS485 串口服务器
- C232-8:商用 8 口 RS232 串口服务器
- C232-16:商用 16 口 RS232 串口服务器

2、工业级串口服务器

下列型号为工业级串口服务器:

- I232-4: 工业级全光隔 4 口 RS232 串口服务器
- I485-4: 工业级全光隔 4 口 RS485 串口服务器
- I485-8: 工业级全光隔 8 口 RS485 串口服务器
- IMIX-8: 工业级全光隔 4 口 RS232+4 口 RS485 串口服务器
- I485-16: 工业级全光隔 16 口 RS485 串口服务器